# **I) Bibliothèque Image**

## **A) Introduction, ouvrir, sauver**

La bibliothèque Image permet de transformer un fichier en objet python représentant l'image : import Image as img

```
js_image=img.open('C:/FichiersTPImages/js_fichier.jpg') (fichier −→ image)
js2_image.save('C:/FichiersTPImages/new.jpg') (image −→ fichier)
```
Le chemin d'accès du fichier est donné sur le modèle du run('...') qui s'affiche lorsque vous lancez le script dans un interpreteur python actif.

# **B) Quelques informations sur les images**

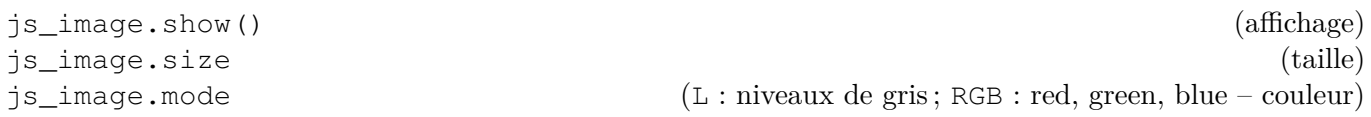

Et bien d'autres commandes que vous pouvez explorer via le menu déroulant qui s'affiche dans spyder lorsque vous tapez img., puis l'aide de spyder, et pour aller plus loin la documentation en ligne.

# **II) Conversion image** ←→ **tableau numpy**

Pour manipuler les images, on les convertis en un objet python plus classique : un tableau numpy :

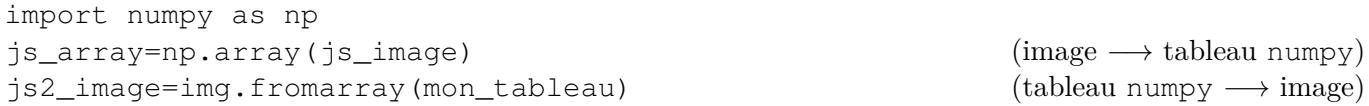

Si l'image est en niveaux de gris, le tableau contient des entiers entre 0 et 255 donnant l'intensité du pixel de coordonnée (*i, j*).

Les entiers entre 0 et 255 se nomment int 8, pour entiers 8 bits : il suffit de 8 bits pour stocker l'information (compter de 0 à  $2^8 - 1$  en base 2 : 8 chiffres au plus).

Si l'image est en couleur, le tableau contient des triplets d'entiers, chacun représentant l'intensité en R, G et B.

# **III) Exercices**

#### **Exercice 1**

Tester les commandes précédentes (en adaptant au besoin de le chemin d'accès au fichier : python part de l'endroit où vous avez sauvé votre script.

Récupérer la forme de l'image à partir du tableau numpy représentant l'image.

Écrire une fonction qui prend un tableau numpy d'entiers int8 (8 bits : entre 0 et 255) et le transforme en une image qu'il affiche. La tester sur une image aléatoire.

#### **Exercice 2 (isométries du plan)**

- **1)** Écrire une fonction qui crée le négatif d'une image.
- **2)** Écrire une fonction qui effectue une symétrie par rapport à la diagonale *i* = *j* (on pourra considérer le tableau contenant l'image comme une matrice).
- **3)** (optionnel) même question pour les rotations  $+\pi/2$ ,  $+\pi$ ,  $-\pi/2$ , et les symétries d'axe vertical et horizontal.

#### **Exercice 3 (informations sur l'image)**

**1)** Compter le nombre de pixels noirs à 90%. Même question pour ceux noirs à 10%.

- **2)** Compter puis afficher un histogramme du nombre de pixels en fonction de l'intensité, par tranches de 10%.
- **3)** Même question avec *N* tranches, où *N* est rentré par l'utilisateur.
- **4)** Arrondir : pour *N* = 2, « arrondir » l'intensité des pixels de la première tranche à 0 et celle de la seconde tranche à 255.
- **5)** (Relativement indépendante des précédentes) Augmenter le contraste de l'image.

### **Exercice 4 (création ex-nihilo)**

- **1)** Créer, à partir d'un tableau vide et de boucles, un quadrillage (ou tout autre motif régulier). Rajouter une petite perturbation (avec random).
- **2)** Inverser la matrice précédente (on suppose qu'elle est inversible, grâce à la perturbation). Afficher l'image correspondante, en prenant soin de transformer de nouveau le tableau en un tableau int8 (la valeur la plus grande est envoyée sur 255, la plus petite sur 0 et le reste est proportionnel).

### **Exercice 5 (flou)**

- **1)** Á l'aide d'une moyenne, proposer un algorithme pour rendre floue une image.
- **2)** De même, baisser la résolution d'une image en divisant par 2 le nombre de pixels sur chaque axe (on commencera par tronquer l'image).
- **3)** Proposer un algorithme de recherche de contours.

### **Exercice 6 (couleur)**

On utilisera le fichier couleur.jpg

- **1)** Adapter quelques unes des fonctions précédentes au cas d'une image couleur.
- **2)** Détecter le fond de l'image à l'aide de la couleur (si le résultat n'est pas parfait, se contenter de proposer une piste pour améliorer la fonction).
- **3)** Passer l'image en niveaux de gris.